## Import Contacts into Cisco Jabber

Release: 11.8, 11.9, 12, 12.1

Importing your contacts from Gmail, Outlook, and IBM Notes into Cisco Jabber makes it easier to collaborate and stay in touch with people who are important to you.

Before importing your contacts, you must create your contact list definitions file. This is a file that lists all your contacts. You can add up to 500 contacts in .xml, .csv, or .vcf formats. Here is an example of a definition file.

Importing contacts using contact list definition file is not supported in Cisco Jabber for Mac. For Cisco Jabber mobile clients, you do not have to import contacts, because the contacts are automatically synchronized.

- From Cisco Jabber, click the gear icon 🤯, choose File > Import contacts.
- Browse to the location of the contact list definitions file, choose the contact list definitions file, and then click Open. The contact list is imported and the results are displayed in the Import Contacts Result window.

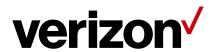